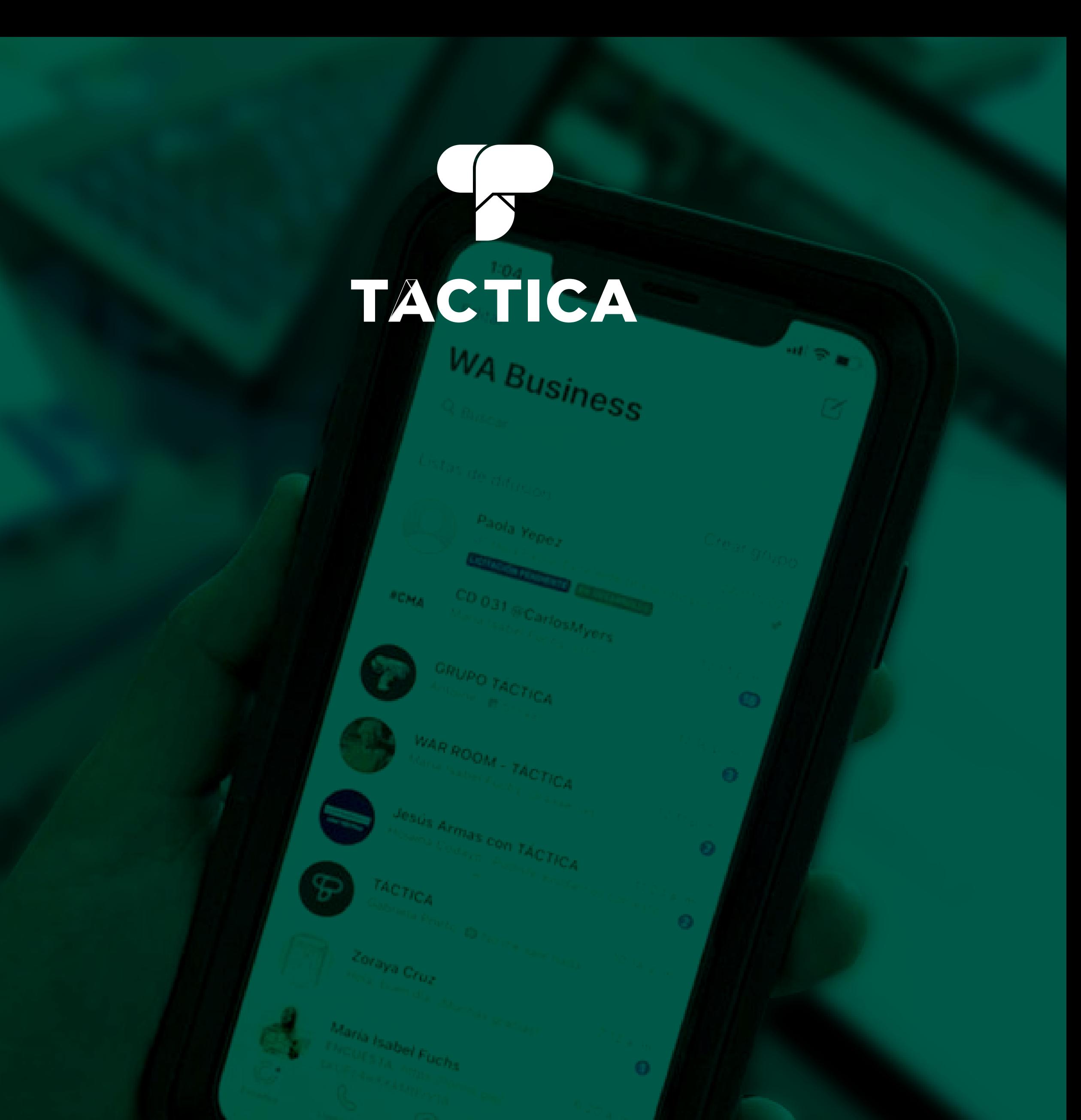

# **Todo lo que debes saber sobre WhatsApp Business**

**Optimiza tu atención al cliente y potencia tus ventas con esta súper herramienta digital**

## **Índice**

### $\bullet$

#### **1. Introducción**

- **-Definición de WhatsApp Business.**
- **-Interfaz de WhatsApp Business.**
- **-Funciones de WhatsApp Business.**

#### **2. ¿Cómo utilizar WhatsApp Business?**

- **3. ¿Cómo elevar el perfil de tu empresa con WhatsApp Business?**
	- **Ventajas e impulso para la estrategia de Marketing Digital.**
	- **Tips para aprovechar el impacto de WhatsApp Business en tu marca.**
	- **¿Cómo colocar el link de WhatsApp business en tu Instagram?**
	- **¿Cómo aprovechar el perfil de WhatsApp Business?**
	- **Difunde campañas con WhatsApp Business.**
	- **¿Cómo optimizar la atención al cliente con WhatsApp Business?**
- **4. Glosario de términos básicos.**

**5. Referencias bibliográficas.**

**WhatsApp Business** es una aplicación gratuita que fue diseñada pensando, en principio, en los emprendimientos, pequeñas empresas y negocios. Por medio de esta aplicación los negocios tienen la posibilidad de mejorar sus servicios de atención al cliente gracias a sus múltiples herramientas: se pueden **crear catálogos** para mostrar sus productos y servicios, también permite una comunicación fácil con los clientes habilitando funciones que simplifican el **ordenar, responder y automatizar los mensajes** de una manera más rápida y eficiente.

**WhatsApp Business también ofrece ayuda a las pequeñas y medianas empresas para brindar soporte técnico a los clientes, además de priorizar la visualización de las notificaciones que sean relevantes.**

**Crear una cuenta** en WhatsApp Business es tan sencillo como crearla en WhatsApp, es decir, que una vez que descargamos la aplicación tan solo tenemos que verificar nuestro número de teléfono. La mayoría de los teléfonos inteligentes te permiten descargar ambas aplicaciones y mantenerlas operativas de forma simultánea (WhatsApp y WhatsApp Business), **con dos números telefónicos diferentes.** 

#### **¿Conoces WhatsApp Business?**

#### **Misma interfaz, distinto perfil**

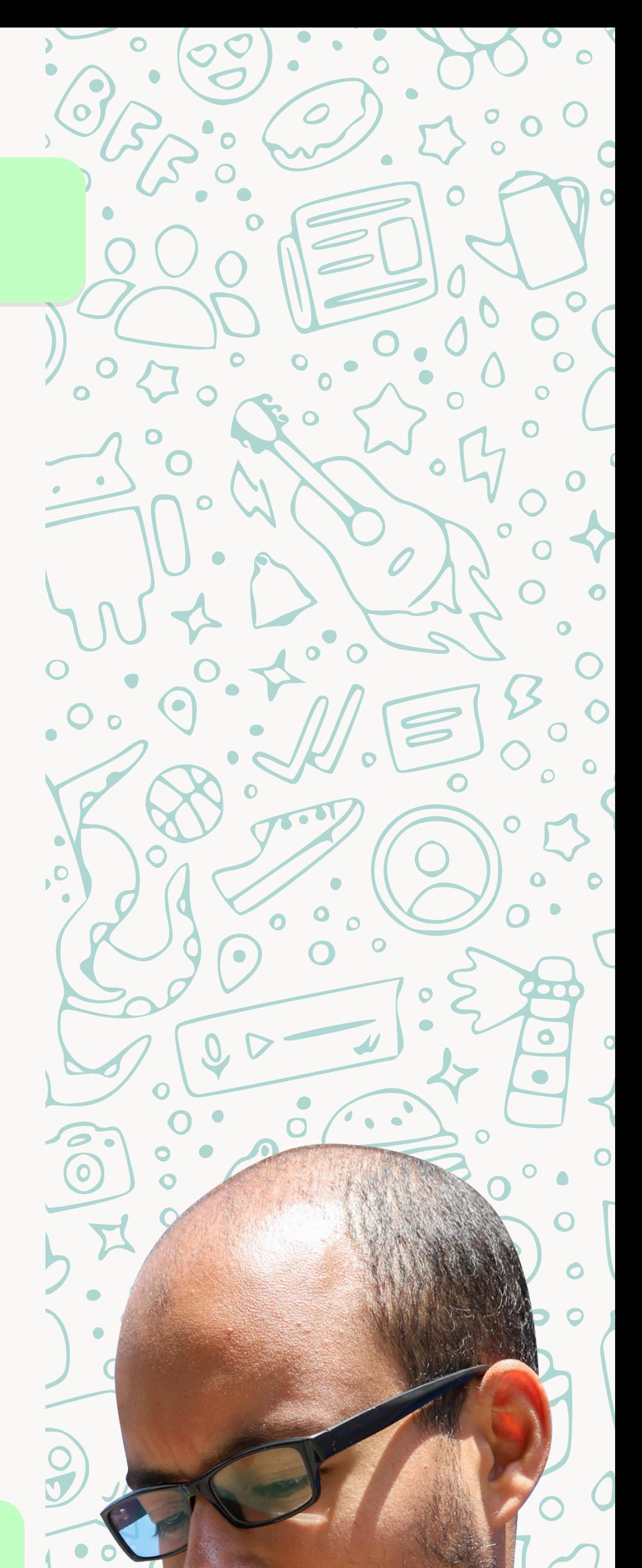

El App ha evolucionado trayendo nuevas funciones que mejoran la comunicación entre marcas y clientes, teniendo la posibilidad de humanizar la plataforma mientras logras humanizar la experiencia. Las funciones más destacadas de la plataforma:

**Respuestas más rápidas:** Permite a los usuarios la posibilidad de guardar mensajes para poder usarlos de nuevo y así contestar de forma más rápida. V

**Etiquetas:** Facilitan organizar los contactos y chats para ubicarlos de una manera más sencilla. V

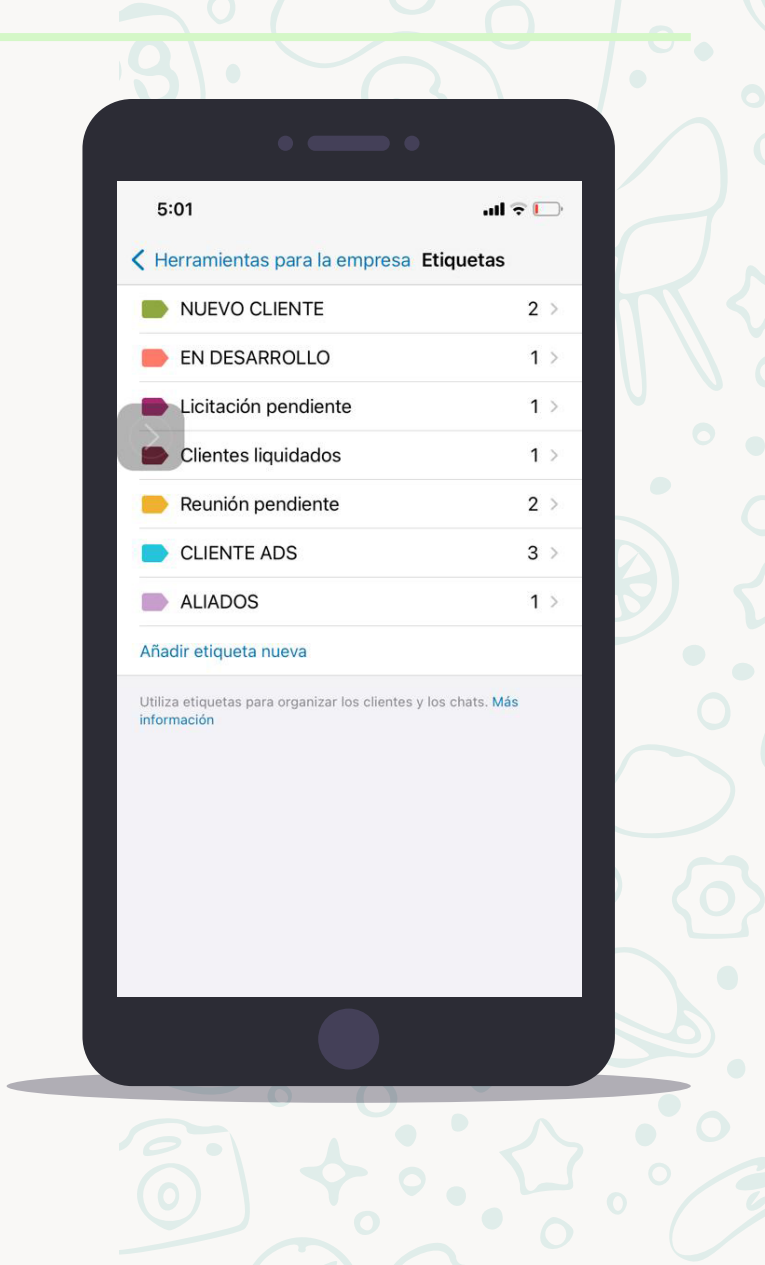

 $\circ$ 

**Perfil de empresa:** Brinda la opción de crear un perfil especial para empresas, con información de utilidad como ubicación de la empresa, dirección de correo electrónico, sitio web y descripción

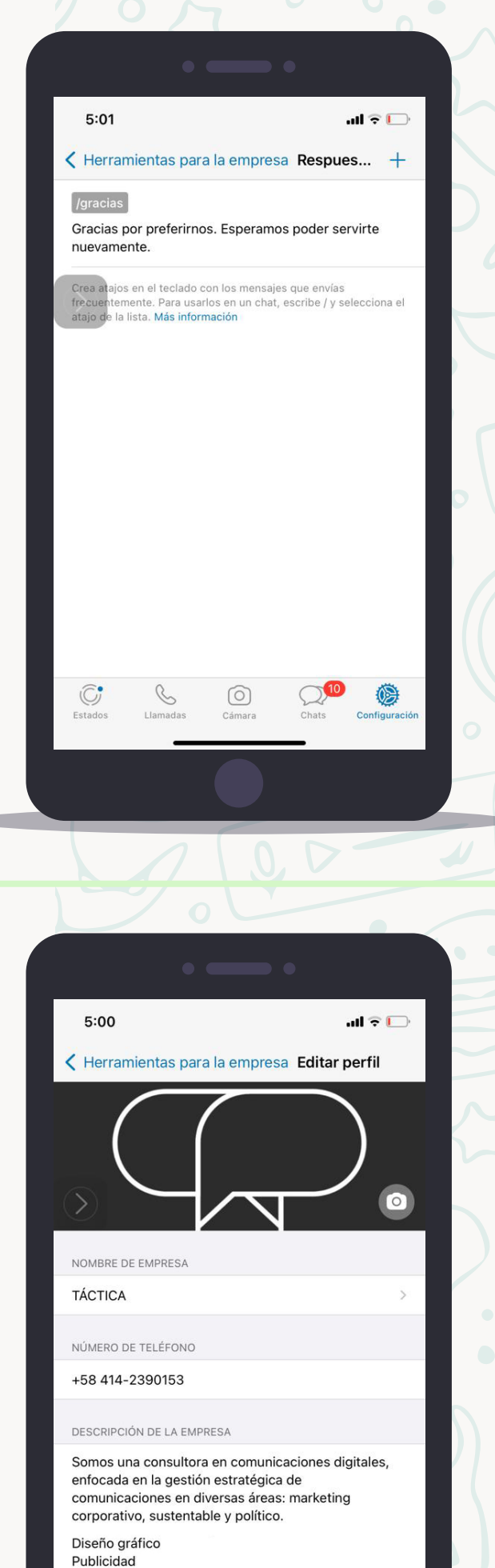

de sus servicios y productos. V

**Mensajes automatizados:** Con esta opción las empresas pueden enviar mensajes automáticos aun estando ausentes de manera que los clientes puedan saber cuánto esperar una respuesta, de igual manera se pueden programar mensajes de bienvenida o de presentación de la empresa a los clientes. V

**Estadísticas:** WhatsApp Business incluye un panel de estadísticas en el que se pueden visualizar datos como el número de mensajes enviados, entregados y leídos correctamente para que se pueda llevar un mejor control de los mismos. V

# $5:01$  $\blacksquare$ Herramientas para la empresa Mensaie de au.. Enviar mensaje de ausencia

**Estadísticas** 

Mensajes enviados: 2 mensajes

Mensajes entregados:

Mensajes leídos: 2 mensajes

Mensajes recibidos: 4 mensajes

2 mensajes

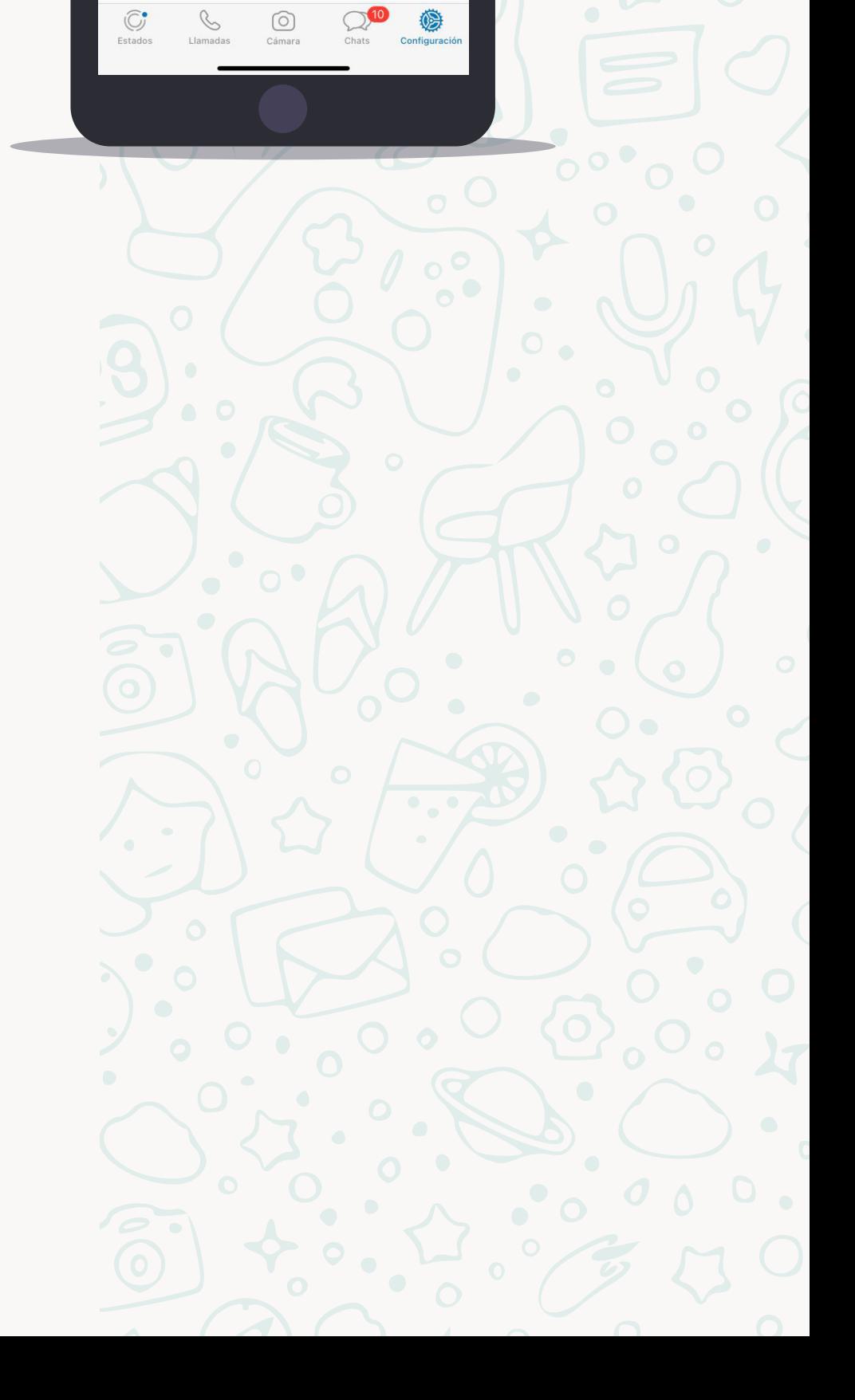

Al ingresar a la aplicación, deberás aceptar los términos, las políticas de privacidad y luego verificar el número de teléfono que usarás para crear tu cuenta.

Introduce la información básica de tu empresa: imagen de perfil (se recomienda un logo o diseño que identifique claramente la marca) y nombre de tu empresa.

Pulsa en la opción **"AJUSTES DE EMPRESA"** que se encuentra en el menú de la aplicación. En este apartado puedes agregar información relevante para vender por medio de la aplicación, como la dirección exacta de tu empresa que puedes indicar mediante Google Maps colocando las coordenadas precisas.

Introduce la ubicación exacta de tu empresa

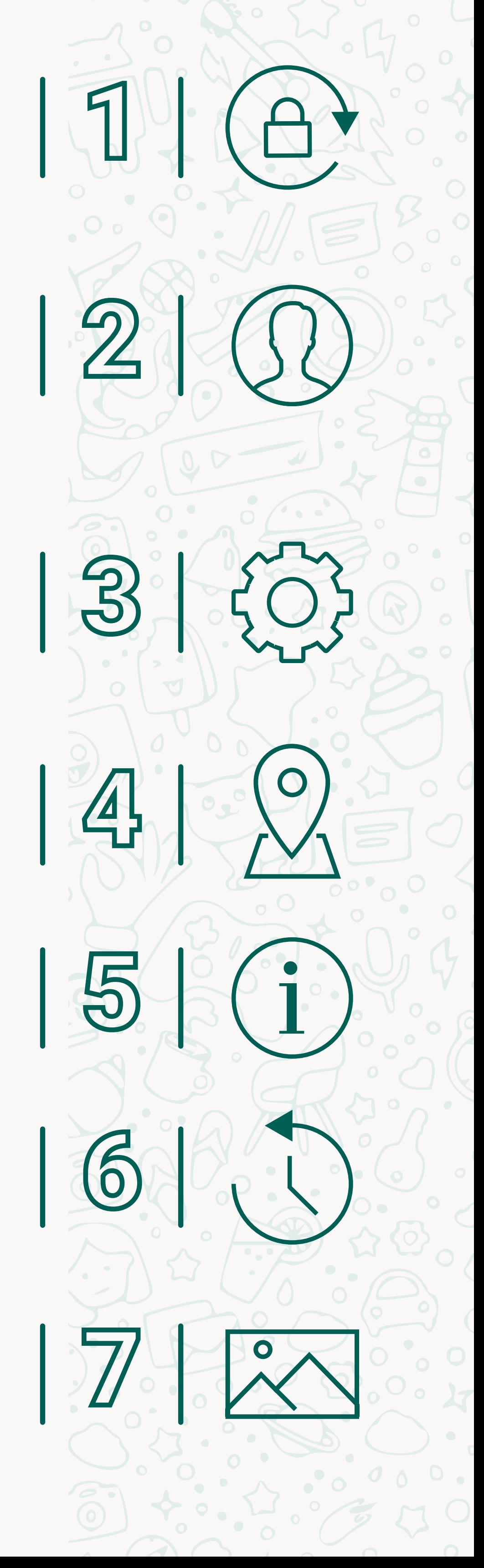

por medio de Google Maps.

Selecciona la categoría con la cual se asocia la rama de tu empresa y escribe una descripción de tu negocio con información general sobre los servicios o productos que ofreces.

Incluye el horario de atención al cliente, además de datos de contacto como redes sociales o página web.

Añade el catálogo de tus productos en **HERRAMIENTAS PARA LA EMPRESA > CATÁLOGO > AÑADIR ARTÍCULO** y agrega las imágenes de tus productos que tienes guardadas en tu galería.

#### **Los pasos para crear tu cuenta y empezar a utilizarla son muy sencillos:**

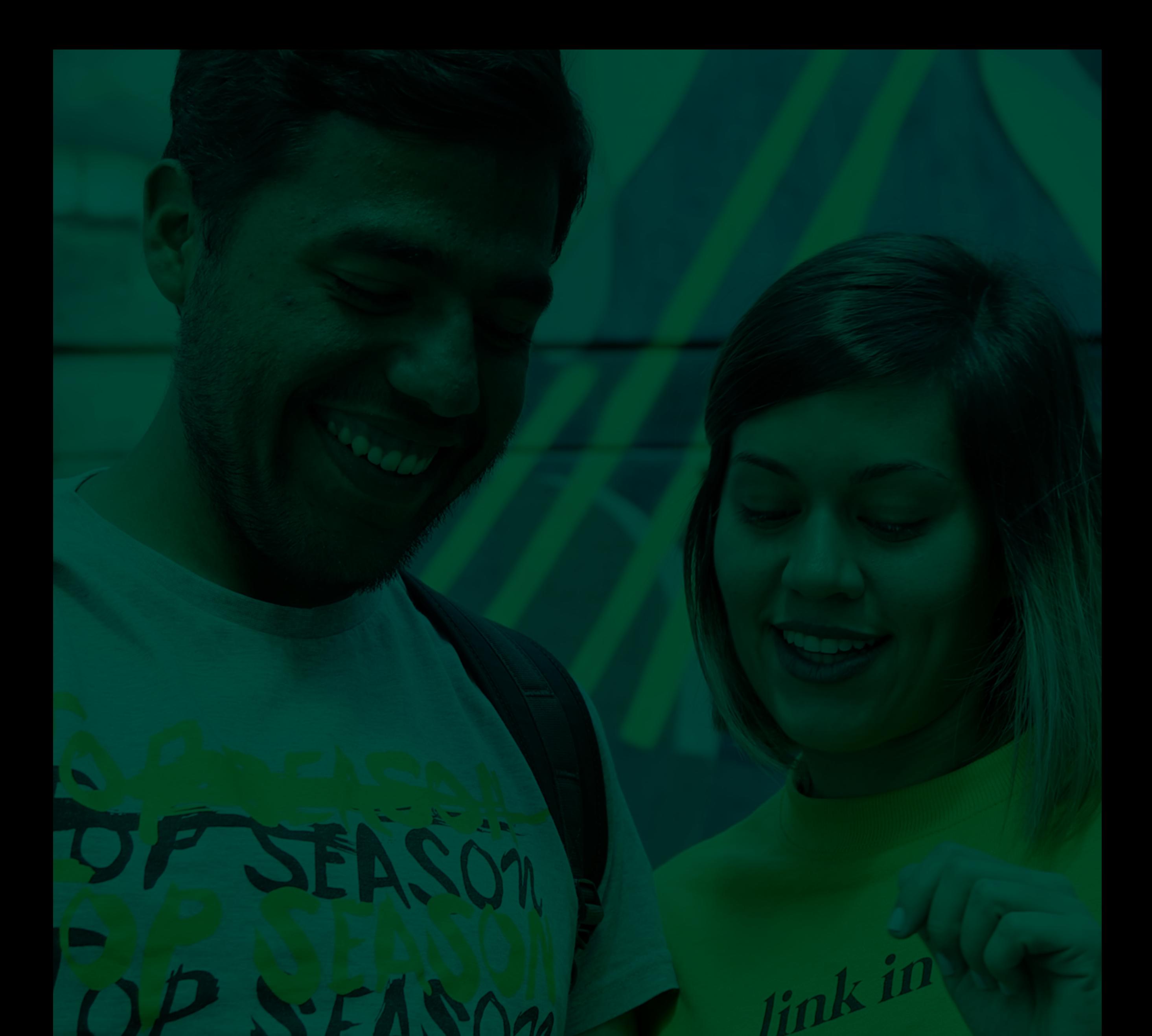

## **Eleva tu perfil de empresa implementando el uso de WhatsApp Business**

WhatsApp Business es el App perfecta para facilitar el día a día de las marcas y negocios, **manteniendo una comunicación más directa y fluida con los consumidores.** Si todavía no te convence esta plataforma, quizás estas razones nos pueden ayudar a hacerte entrar en razón:

**S.** Evaluar de manera precisa las **estrategias** gracias a las analíticas.

- 1. **Generar más confianza** en tu perfil de empresa.
- **S** 2. Intercambiar información de manera **más rápida y directa** con los consumidores.
- **S.** Enviar mensajes automatizados, **reduciendo los tiempos de respuesta** y espera del cliente.
- 4. **Segmentar visualmente a tus clientes,**

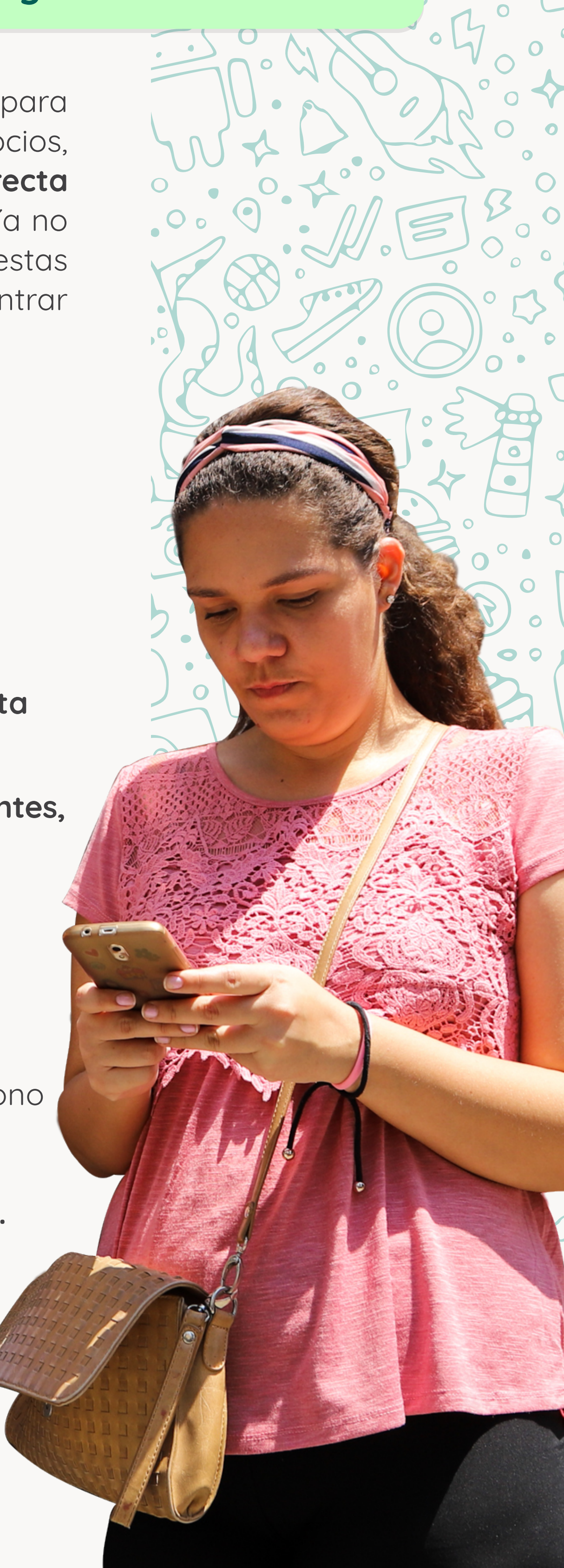

**S** 6. Si agregas extensiones en tu teléfono como hiperlinkear, podrás enviar mensajes en 92 idiomas gracias a su **opción de traducción simultánea.** 

**8** 7. Es considerada una red social con **altos índices de conversión.** 

**proveedores, colaboradores y más,** a través de etiquetas de colores o creación de grupos de difusión.

**¿Cuáles son las ventajas de utilizar WhatsApp Business y cómo puede ayudar a impulsar mi estrategia de Marketing Digital?**

**1. Elabora una base de datos:**  Aprovecha al máximo tus leads segmentando tu base de datos en función de tu cliente objetivo para poder comunicarte de manera personalizada.

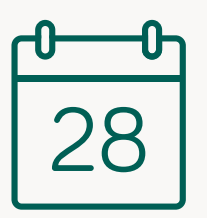

**2. Define el mensaje que quieres comunicar:** Toma en cuenta el texto y tu creatividad usando emojis para formar este mensaje personalizado. Recuerda que WhatsApp te

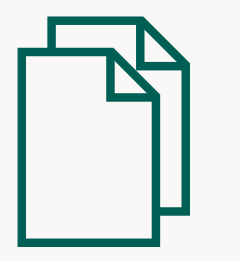

permite enviar archivos diferentes, con formatos distintos, así que puedes sacar provecho de todas estas oportunidades manteniendo la identidad de tu marca. Te recomendamos utilizar mensajes multimedia originales.

**3. Calendariza:** Para evitar caer en spam, organiza las comunicaciones que quieres enviar por este canal e intenta que cada mensaje sea una información que los usuarios quieran compartir.

**4. Elabora una lista de contactos:**  WhatsApp Business te permite crear listas de contactos, no grupos. Puedes crear listas de contactos según el tipo de cliente o del grado

de fidelidad para enviar mensajes que se adapten a lo que quieres lograr con cada usuario.

#### **¿Planificando tu estrategia?**

Algunos tips para optimizar el impacto de tu marca con WhatsApp Business

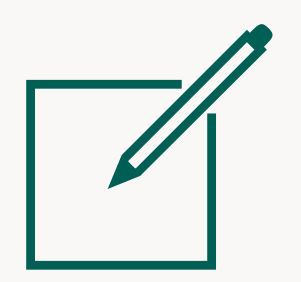

#### **RECUERDA:**

lo más recomendable es que dediques una **línea telefónica exclusivamente para**

#### **WhatsApp Business,**

de forma que puedas gestionar mejor tus dinámicas de atención al cliente.

Es sumamente importante, si queremos tener un emprendimiento de éxito, que el **inicio de las conversaciones** con nuestros clientes sea lo más rápida posible y sobre todo, con el acceso más cómodo que puedas proporcionar. Esto asegura una experiencia de usuario y compra más placentera y directa, lo que te permite crear un canal más cercano con tu público.

**Colocar el link directo hacia tu chat en tus perfiles de redes sociales, es una excelente estrategia para brindarle a tu cliente, diferentes opciones de contacto, así como asegurar la presencia de tu marca en diferentes canales de comunicación.** 

#### **1. Copia y pega este código en tu blog de notas**

Copia y pega en el navegador el enlace **https://wa.me/**seguido de tu número de teléfono, incluyendo el código de área. Eso sí: no añadas ningún signo o cero (0) que antecede al código internacional. Así como en el siguiente ejemplo:

**Así sí:** https://wa.me/123456789

**Así no:** https://wa.me/+57(30)034-5167

**2. Reduce el link** 

**3. Ubicar el link de WhatsApp en la zona donde va la web de nuestro perfil en Instagram.** De esta manera quienes quieran comunicarse contigo solo tendrán que presionar el texto para que se abra el chat.

### **¿Cómo colocar el link de WhatsApp en mi bio de Instagram?**

**Tu código o link de WhatsApp directo a tu chat:**

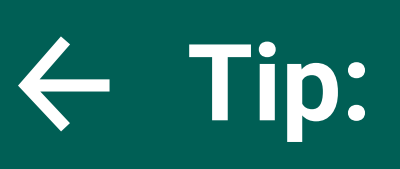

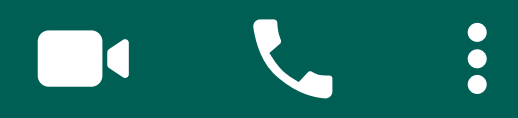

Desde tu link de WhatsApp en Instagram, puedes agregar mensajes automatizados para que los usuarios ya tengan escrita su solicitud antes de acceder al chat. Te explicamos cómo hacerlo:

**1. Ingresa a la herramienta WA.link: https://crear.wa.link/.** Esta te permite crear links cortos de WhatsApp con un mensaje automático con el cual los usuarios te saludarán fácilmente.

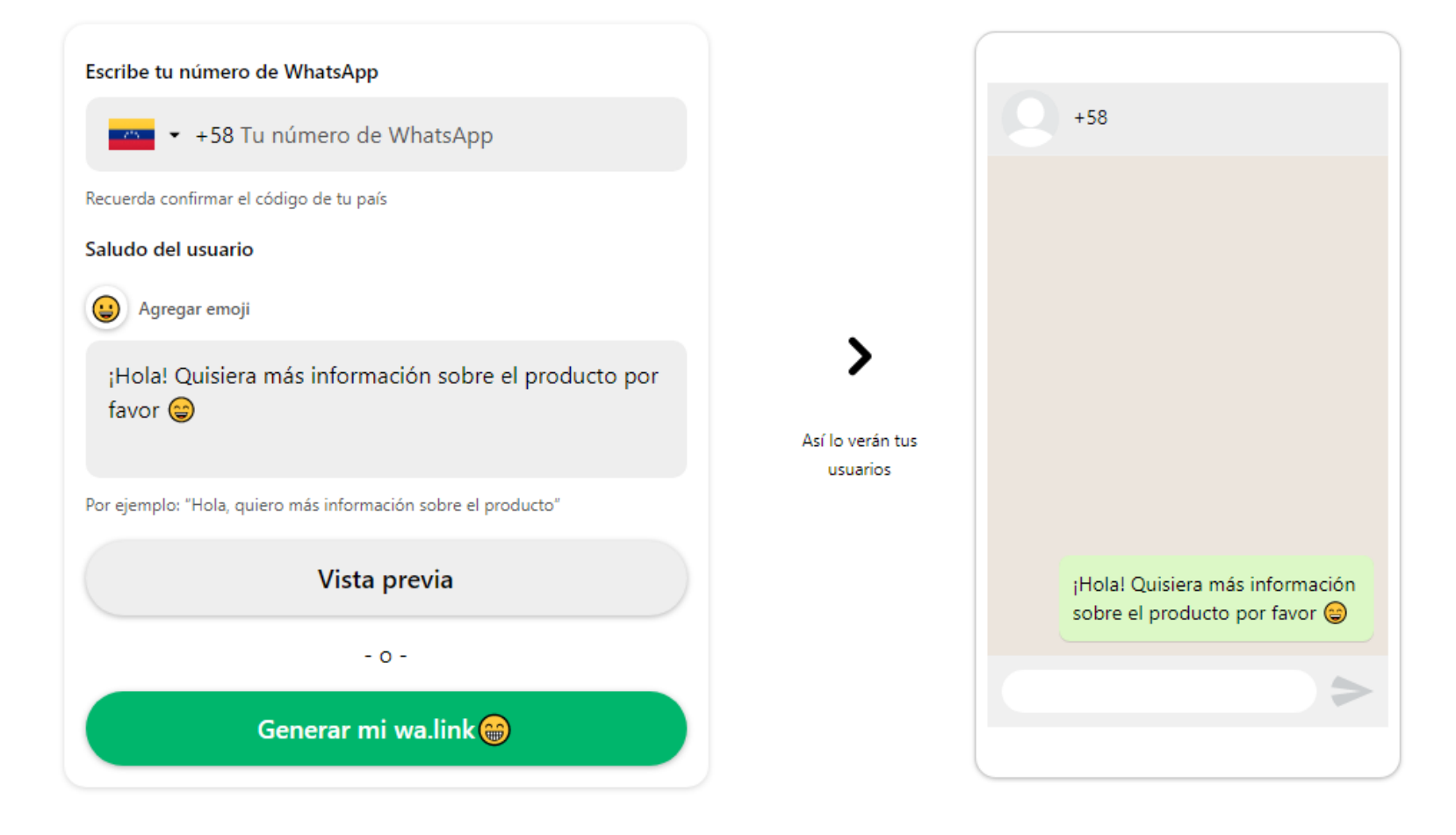

#### Crea tu link aquí

**2. Escribe tu número de WhatsApp en la casilla indicada.**

Recuerda verificar el código de tu país.

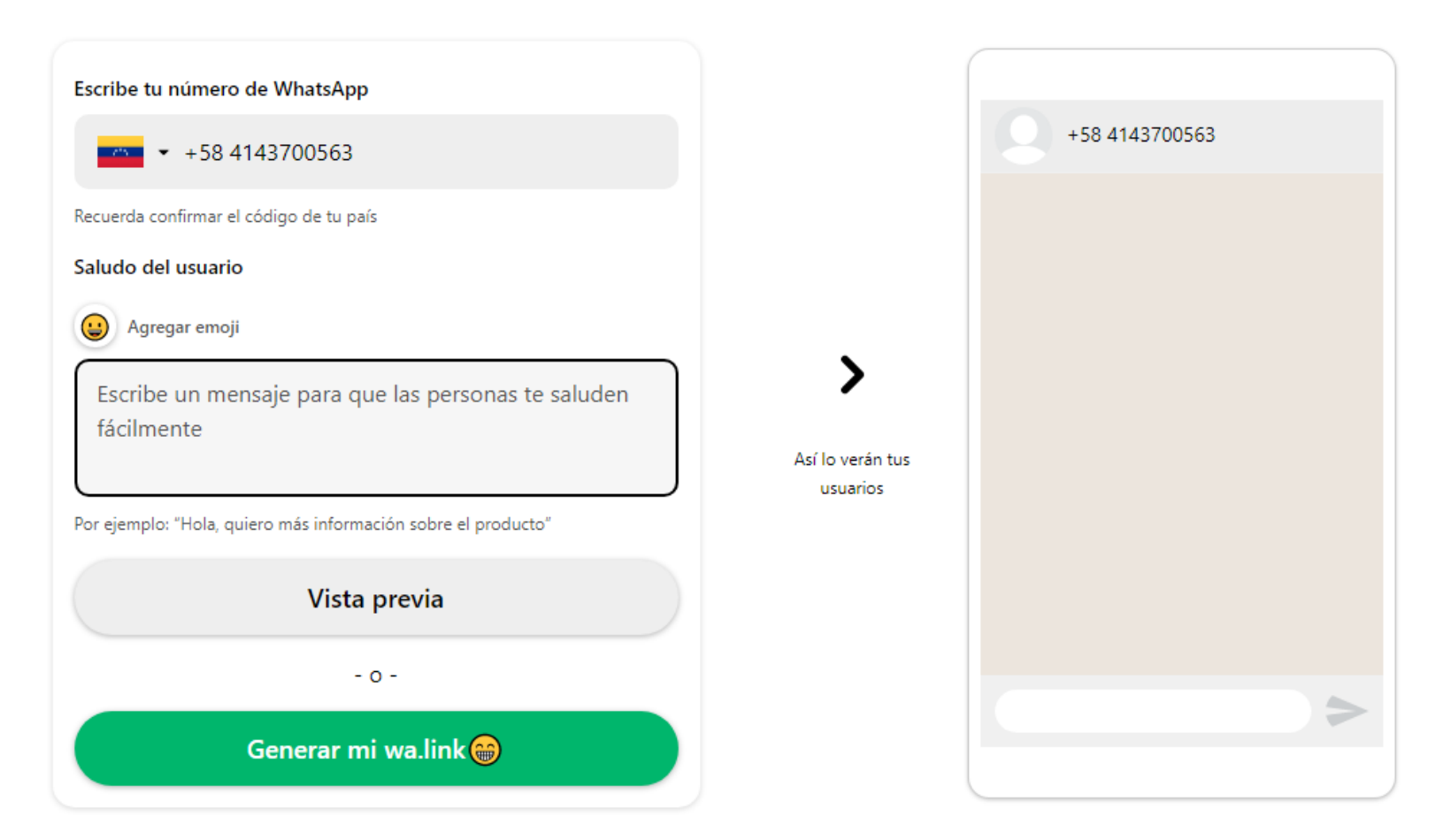

#### Crea tu link aquí

## **Tip:**

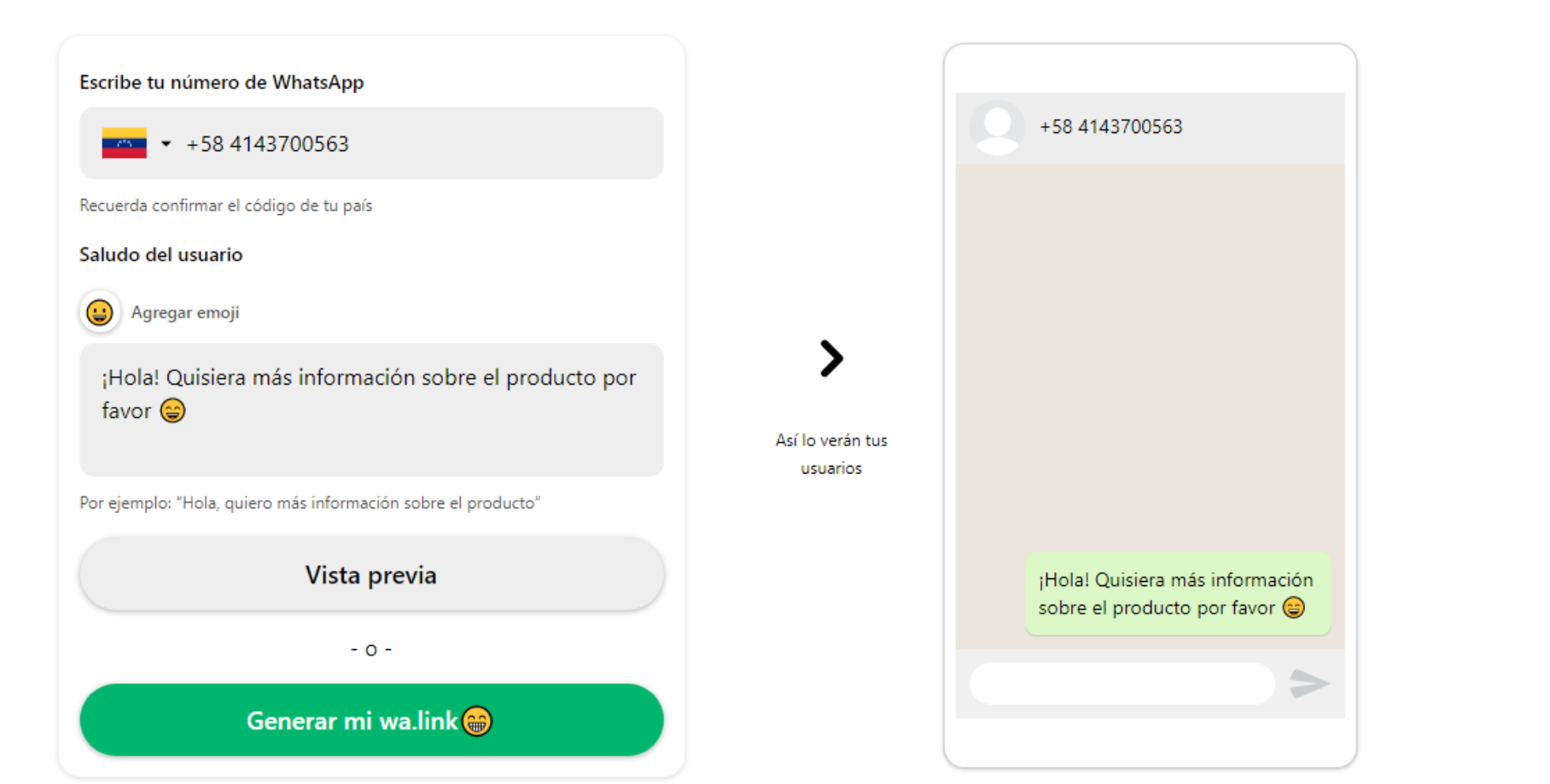

**Crea tu link aquí** 

3. Escribe el mensaje con el cual quieres que las personas te contacten. En la izquierda de la pantalla tendrás una vista previa de lo que aparecerá su su solicitud antes de acceder al chat. Te explica moderna al chat. Te explica moderna al chat. Te explica m<br>Te explica moderna al chat. Te explica moderna al chat. Te explica moderna al chat. Te explica moderna al chat en el chat.

 $\bullet$ 

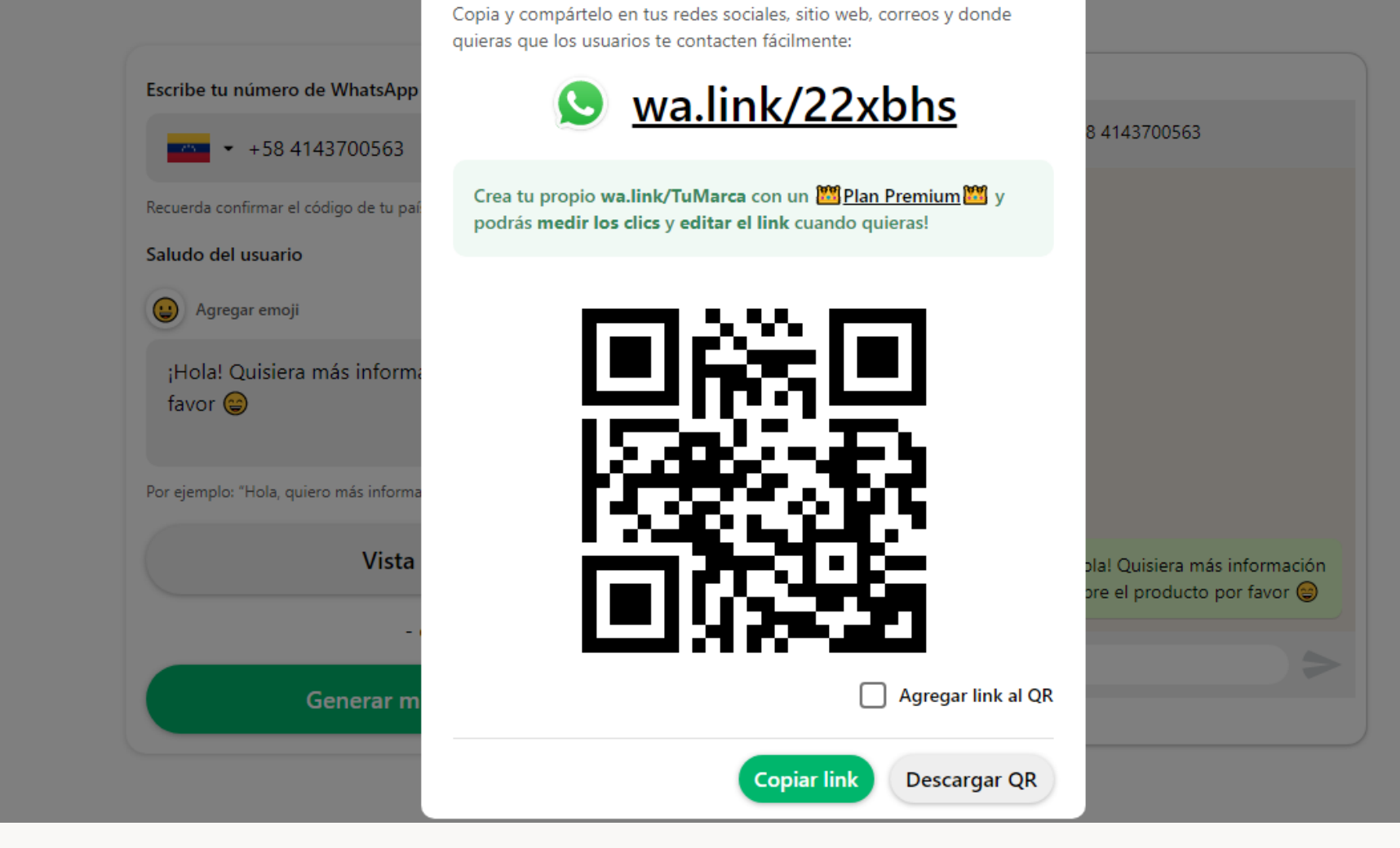

**4. Presiona GENERAR MI WA.LINK**. Tendrás la opción de copiar el enlace y de descargar el código QR.

 $\pmb{\times}$ 

Este es tu link corto de WhatsApp<br>Copia y compártelo en tus redes sociales, sitio web, correos y donde

Para que tu perfil de WhatsApp Business esté actualizado y sea más atractivo te recomendamos:

- **Escoger una buena imagen de perfil:** Aunque pueda cambiarse de acuerdo a la ocasión, siempre debe dar a conocer tu marca.
- **Actualiza tu estado periódicamente:** Puedes subir tu horario de atención al cliente y demás información que pueda ser de interés para los usuarios.
- **Comparte en tu estado las últimas noticias sobre tu marca:**  $\sqrt{2}$ Cambios de horario, concursos, dinámicas, novedades, etc.
- **Ayúdate de herramientas y aplicaciones que te permitan programar envíos y gestionar tus clientes.**

WhatsApp Business te permite difundir en tu comunidad encuestas sobre productos, satisfacción, códigos de descuento o concursos, para ello te recomendamos los siguiente:

- Dependiendo de la duración, **WhatsApp Business te permite enviar mensajes periódicos** para comunicar el inicio de tu campaña, el final y los ganadores según sea el caso.
- $\sqrt{2}$ Celebra fechas especiales con tu comunidad, estas son **ocasiones perfectas para lanzar una promoción o campaña** a través de WhatsApp Business. Puedes comunicar promociones especiales o descuentos. Si quieres ofrecer un servicio completamente personalizado y llegar al top en tu engagement, puedes felicitar a los usuarios por su cumpleaños y ofrecer cupones de descuento.
- Aprovecha al máximo la comunicación con tus usuarios, cada mensaje representa una oportunidad. **Aprovecha los mensajes informativos para difundir promociones y campañas.**

### **Aprovecha aún más tu perfil de WhatsApp Business**

### **Difunde tus campañas con WhatsApp Business**

## **¿Cómo optimizar la atención al cliente con WhatsApp Business?**

Tanto si contestas personalmente o con la programación de mensajes, la clave siempre será una respuesta rápida. Para esto, aquí tienes algunos tips:

- **Activa las notificaciones:** De ser posible, activa el sonido de estas, para que no haya duda de que han llegado mensajes que deben ser respondidos.
- **Prepara tu chatbot:** Intenta generar textos lo más humanos posibles para programarlos en tu chatbot. A las personas no les gusta sentir que hablan con un robot.
- **Ten varias plantillas preparadas:** Sólo así podrás tener un abanico de opciones para responder rápido y bien.
- **Evita las sanciones:** No hagas SPAM, ni dejes mensajes sin responder hasta el día siguiente, ya que esto es penalizado por WhatsApp Business.
- **Ten preparados mensajes de ausencia:** Si no

atenderás durante un período de tiempo debes generar una respuesta automática para cuando no estés disponible indicando la hora en la que volverás a atender. Esto también puedes colocarlo en tu perfil para que los usuarios estén informados.

#### **Ayúdate con una persona designada para**

**responder:** Aunque los bots funcionan genial, a veces necesitarás una persona de carne y hueso que responda los mensajes. Lo ideal es contar con esta por lo menos en algún momento del día.

**No utilices tu teléfono personal:** No es bueno para la reputación de tu empresa que los clientes vean que están en línea y aún no ves ni respondes sus mensajes. Además, puede generarte mucho estrés y dolores de cabeza.

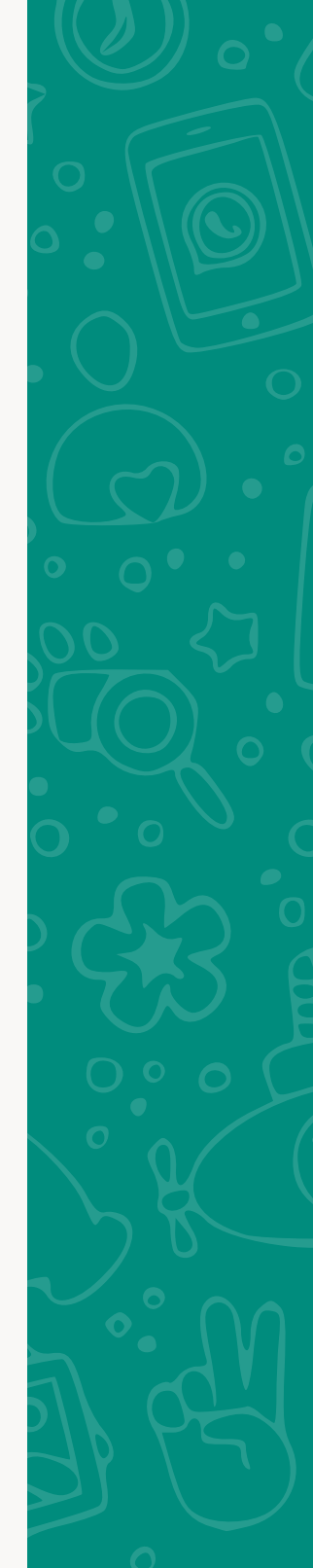

**WhatsApp es un medio habitual para la gran mayoría de los usuarios en las redes sociales, por lo que resulta genial incluirlo como herramienta para tus negocios. WhatsApp Business es un excelente instrumento para brindar una atención al cliente ágil e impecable que te permite resolver cualquier demanda con velocidad.** 

**Cuéntanos, ¿Te vas a quedar sin probar esta forma de atención que puede potenciar tus ventas y ofrecerle a tus clientes un trato exclusivo? Nosotros que tú, le daríamos una oportunidad.**

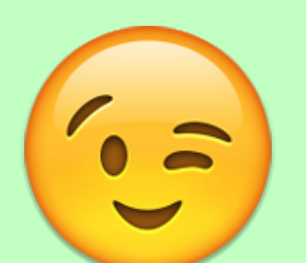

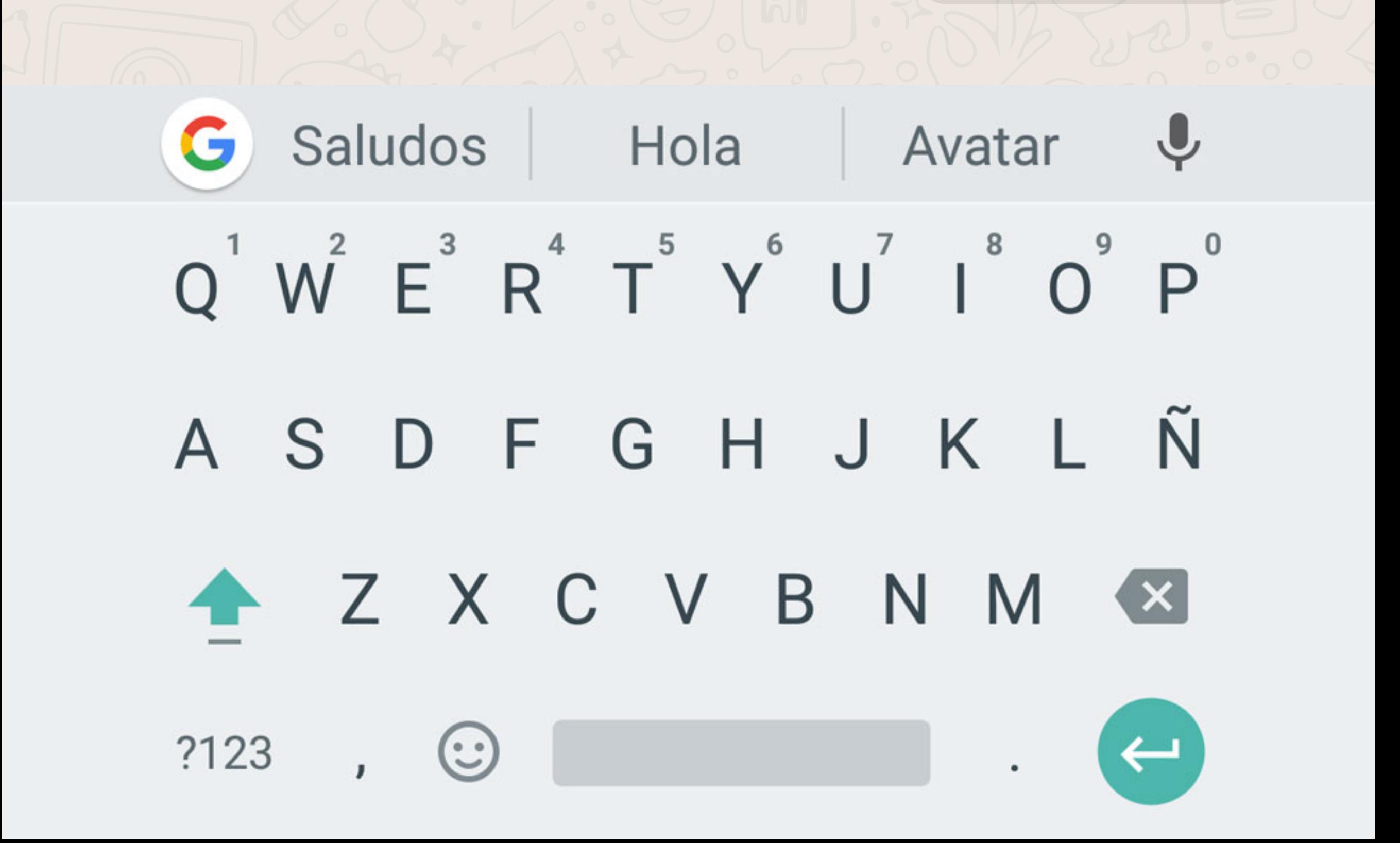

## **Glosario de términos**

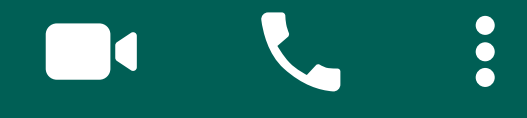

**WHATSAPP:** Es una aplicación de mensajería instantánea que funciona en teléfonos inteligentes, donde puedes enviar mensajes, audios, fotos, vídeos, ubicaciones, contactos, documentos, gift y stickers a través de internet. También permite realizar llamadas y videollamadas con más de 1 persona a la vez. La aplicación también tiene una versión para ordenadores, con la que se puede conectar a la cuenta del teléfono móvil mediante contraseña o código de barras y así se pueden recibir los mensajes, cargar conversaciones y archivos de la sesión del móvil.

**ATENCIÓN AL CLIENTE:** Es el servicio que ofrece una empresa para relacionarse con sus clientes. Esto con el fin de que estos obtengan el producto en el lugar y tiempo adecuado, y que se aseguren de saber utilizarlo. Puede usarse como una excelente herramienta de mercadeo para lograr una mayor fidelidad en los compradores.

**GOOGLE MAPS:** Es una aplicación de mapas en internet. Ofrece imágenes de mapas que se pueden desplazar, fotografías por satélite de todo el mundo, servicio de rutas entre ubicaciones, imágenes a pie de calle, indica las condiciones del tráfico de cada ruta en tiempo real, calcula el tiempo de la ruta a pie, en auto, bicicleta y transporte público y brinda un navegador GPS.

**LOGO:** Símbolo gráfico que identifica a una empresa, proyecto, organización, producto o cualquier tipo de entidad. Funciona como marca para señalar la autoría de determinada obra.

## **Referencias bibliográficas**

Gómez, N. (2020). ¿Atención al cliente y soporte por WhatsApp Business? Recuperado de: **https://blog.sirena.app/como-atender-clientes-whatsapp-business-2019**

García, E (2018, agosto 31). Así funciona WhatsApp Business, la aplicación de mensajería instantánea para empresas. Recuperado de: **https://www.xatakamovil.com/aplicaciones/asi-funciona-whatsapp-bus iness-la-aplicacion-de-mensajeria-instantanea-para-empresas**

Instituto Emprende (2019, diciembre 23). Link a WhatsApp directo desde Instagram o donde quieras. Recuperado de: **https://institutoemprende.com/link-whatsapp-directo-instagram/**

Valverde, R (2 de diciembre de 2019) Guía para comenzar a usar WhatsApp Business en 2020 [Blog en línea] Recuperado de: **https://rcvalverde.com/whatsapp-marketing/guia\_para\_comenzar\_a \_usar\_whatsapp\_business\_en\_2020/**

WhatsApp (s/f) Aplicación WhatsApp Business. Recuperado de: **https://www.whatsapp.com/business/** 

Comunica Web (s/f). WhatsApp Business: Qué es y qué beneficios tiene [Blog en línea]. Recuperado de: **https://www.comunica-web.com/verarticulo-Whatsapp-Business-que-es -que-beneficios\_952.php**

Con Aval Sí (2020, marzo 24). 7 ventajas de utilizar WhatsApp Business para empresas. Recuperado de: **https://www.conavalsi.com/blog/7-ventajas-de-utilizar-whatsapp-busin ess-para-empresas**

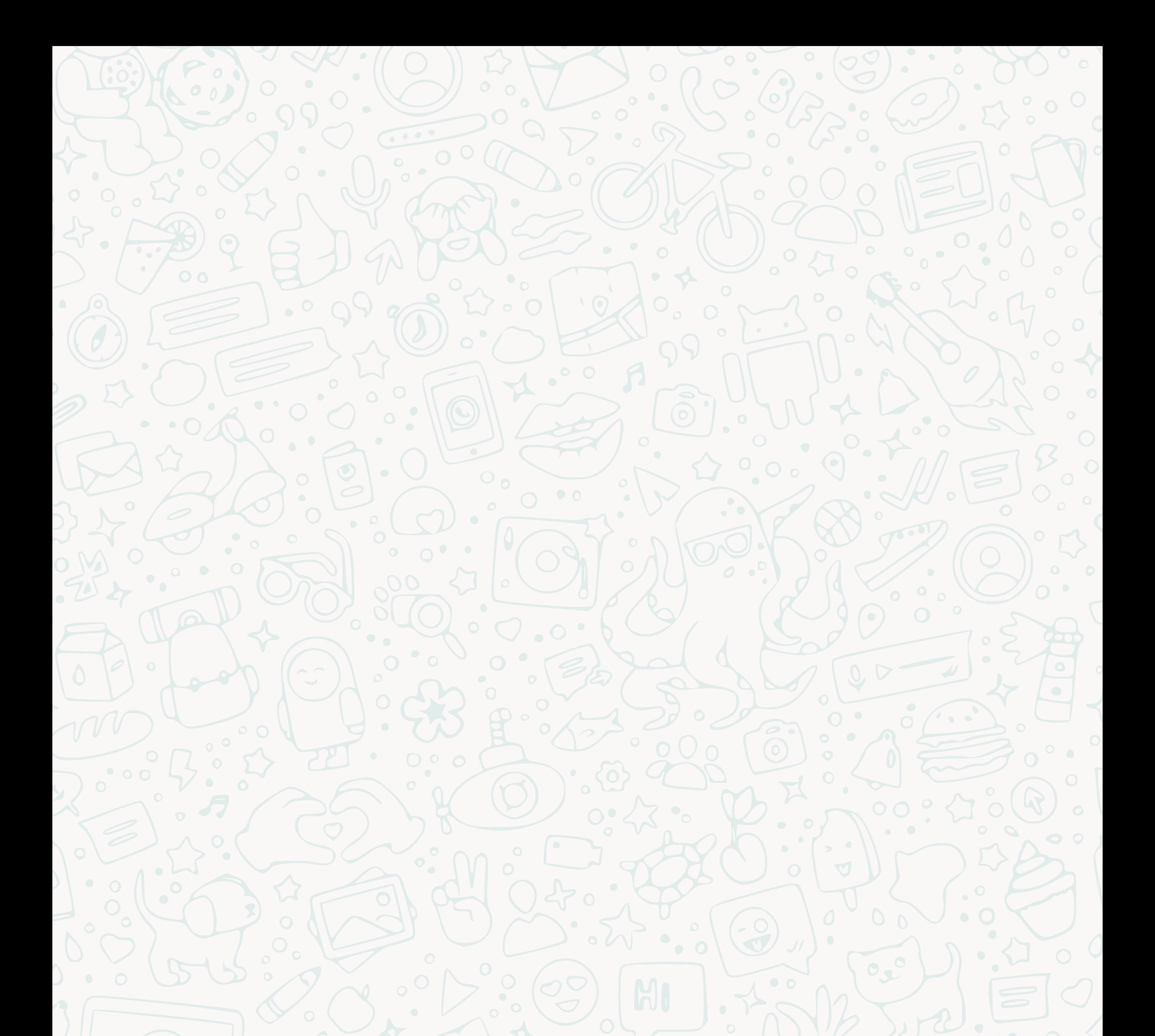

## TACTICA

 **@GrupoTactica\_ @tacticacatalogo\_ tacticagrupocreativo@gmail.com https://linktr.ee/tacticagrupocreativo**